# Juniper SRX 日本語マニュアル

## Secure Web Proxy の CLI 設定

© 2022 Juniper Networks <sup>1</sup> Juniper Business Use Only

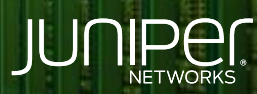

Driven by<br>Experience

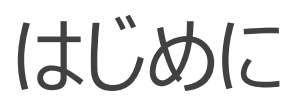

- ◆ 本マニュアルは、 Secure Web Proxy の CLI 設定について説明します
- ◆ 手順内容は SRX300 、Junos 21.2R3-S2 にて確認を実施しております
- 実際の設定内容やパラメータは導入する環境や構成によって異なります

各種設定内容の詳細は下記リンクよりご確認ください

<https://www.juniper.net/documentation/>

- 他にも多数の SRX 日本語マニュアルを「ソリューション&テクニカル情報サイト」に掲載しております <https://www.juniper.net/jp/ja/local/solution-technical-information/security.html>

### AppSecure の用途による分類

SRX は識別したアプリケーションに対して、可視化、 経路制御、 ポリシー、 QoS を適用させることが可能です

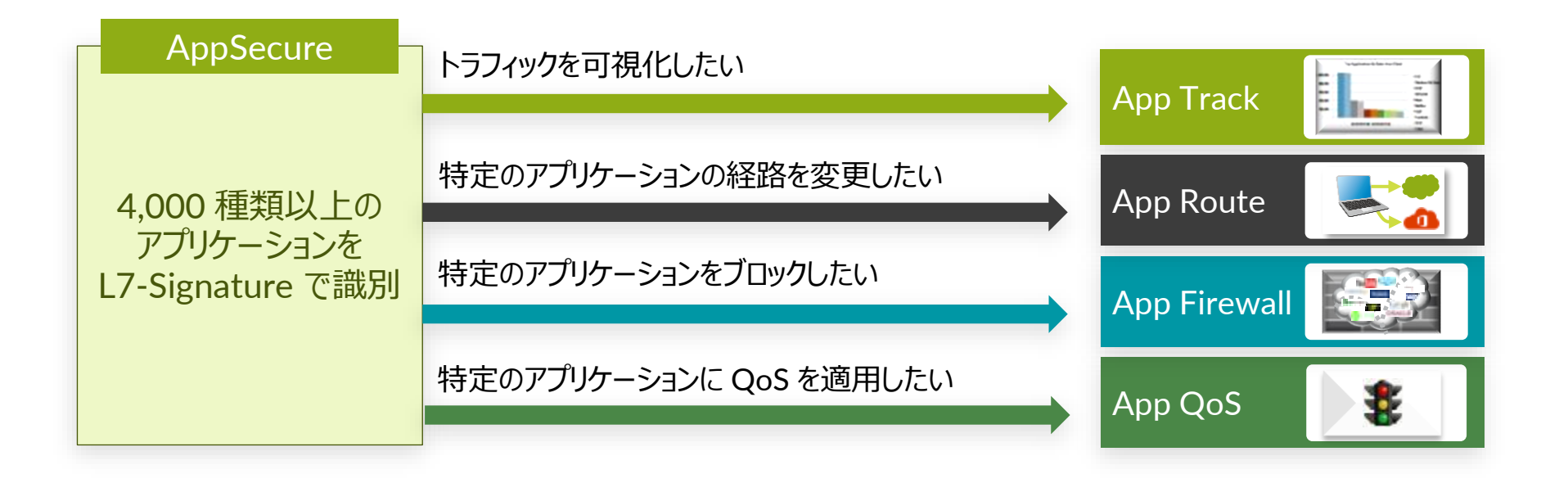

# AppRoute ( APBR )

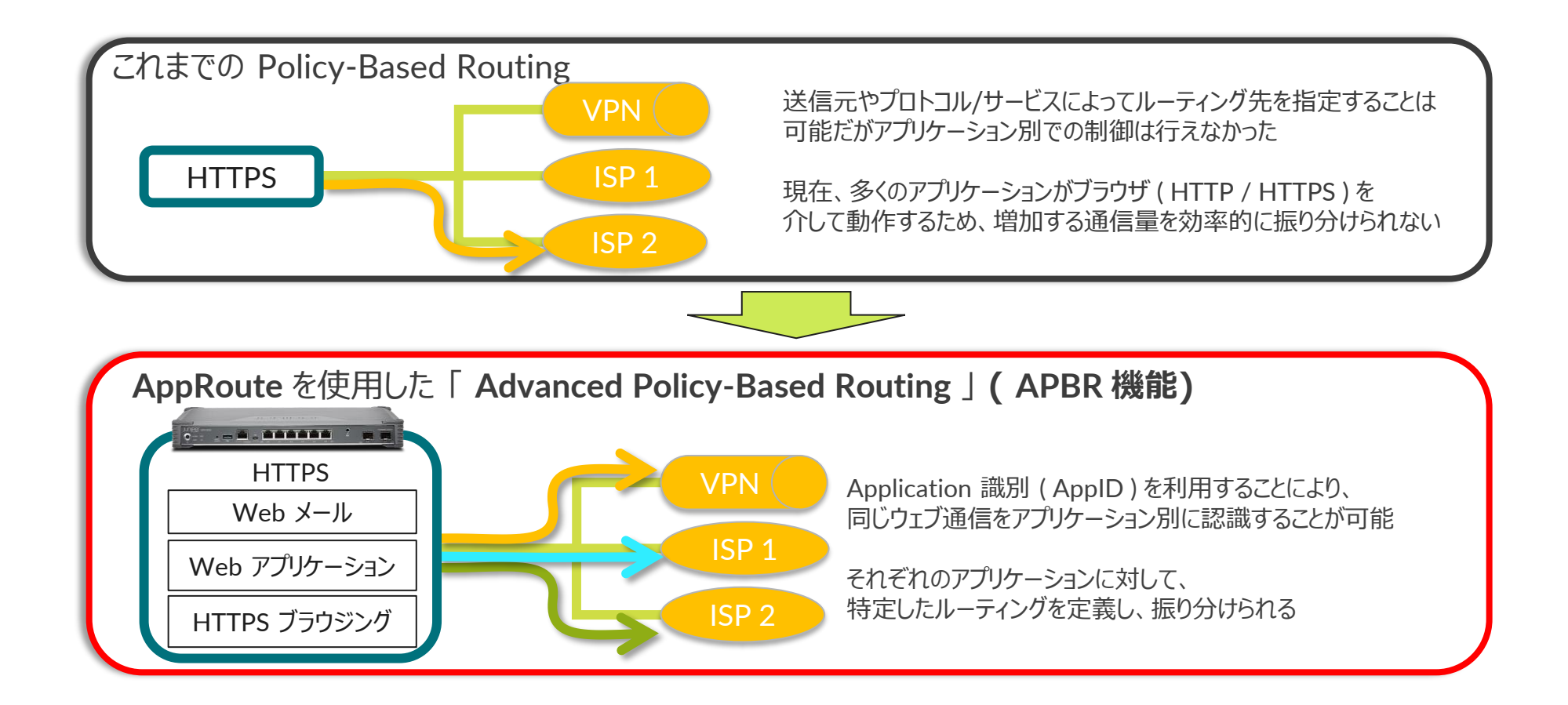

構成例

DC の Proxy 経由の通信の一部、 Zoom と WebEx をインターネット回線にブレイクアウトします SRX がプロキシとして動作するため、クライアントの Proxy 設定変更は不要です

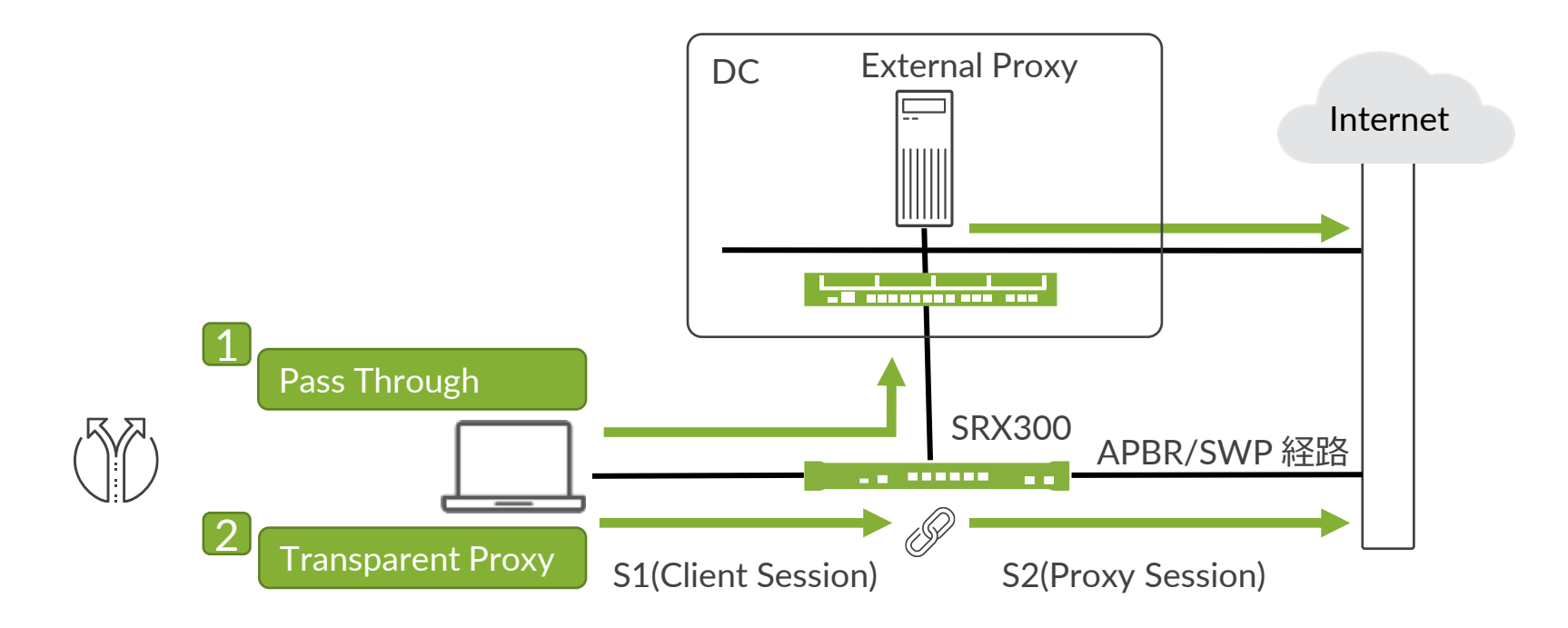

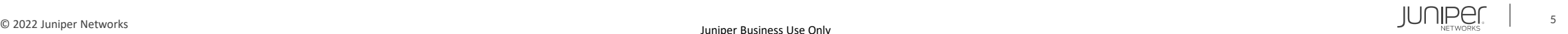

Secure Web Proxy 機能を利用するには機器にライセンスがインストールされている必要があります 当該機能を IDP なしで使用されている場合は application-identification ( AppID シグネチャ)をダウンロードする必要があります

#### 1. 下記コマンドでダウンロードします

user@srx> request services application-identification download

#### 2. ダウンロード状況を確認します

user@srx> request services application-identification download status Downloading application package 3505 succeeded.

#### 3. この機能を IDP とともに使用する場合、シグネチャは下記コマンドでダウンロードします

user@srx> request security idp security-package download

#### 4. ダウンロード状況を確認します

user@srx> request security idp security-package download status Done;Successfully downloaded from(https://signatures.juniper.net/cgi-bin/index.cgi). Version info:3505(Thu Jun 30 14:30:52 2022 UTC, Detector=12.6.160200828)

5. 自動更新をスケジューリングするには、次の設定を追加します 例: 36 時間毎に更新

user@srx# set security idp security-package automatic interval 36 start-time 2022-05-15.13:00:00

6. AppID シグネチャを下記コマンドでインストールします

user@srx> request services application-identification install

#### 7. インストール状況を確認します

user@srx> request services application-identification install status Installed

Application package (3505) and Protocol bundle successfully

user@srx> show services application-identification version Application package version: 3505

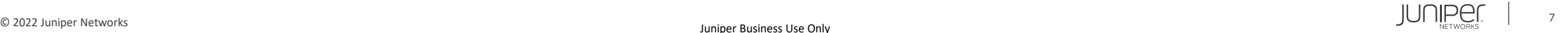

8. APBR を設定します アプリケーション可視化を有効化

user@srx# set security zones security-zone trust application-tracking

9. 対象とするアプリケーションを定義します

user@srx# set services application-identification application-group BREAKOUT GRP applications junos:WEBEX user@srx# set services application-identification application-group BREAKOUT\_GRP applications junos:ZOOM

#### 10. APBR 用のルーティングインスタンスの作成し、APBR 経路用のデフォルトルートを設定します

user@SRX# set routing-instances APBR instance-type forwarding user@SRX# set routing-instances APBR routing-options static route 0.0.0.0/0 next-hop 192.168.91.99

11. 経路情報を設定します デフォルトルート、ルーティングインスタンスの情報を APBR 用のルーティングインスタンスにインポート

user@srx# set routing-options static route 0.0.0.0/0 next-hop 192.168.26.99 user@srx# set routing-options interface-routes rib-group inet APBR-Group user@srx# set routing-options rib-groups APBR-Group import-rib APBR.inet.0 user@srx# set routing-options rib-groups APBR-Group import-rib inet.0

#### 12. APBR プロファイルを作成します

user@srx# set security advance-policy-based-routing tunables max-route-change 0 user@srx# set security advance-policy-based-routing profile APBR profile rule R01 match dynamic-application-group BREAKOUT GRP user@srx# set security advance-policy-based-routing profile APBR\_profile rule R01 then routing-instance APBR

#### 13. APBR ポリシーの作成し、プロファイルを紐づけます

user@srx# set security advance-policy-based-routing from-zone trust policy APBR\_policy match source-address any user@srx# set security advance-policy-based-routing from-zone trust policy APBR policy match destination-address any user@srx# set security advance-policy-based-routing from-zone trust policy APBR\_policy match application any user@srx# set security advance-policy-based-routing from-zone trust policy APBR\_policy then application-services advance-policybased-routing-profile APBR\_profile

#### 14. Secure Web Proxy を設定します Proxy サーバとブレイクアウト対象アプリを指定

user@srx# set services web-proxy secure-proxy profile LBO-profile proxy-address external\_proxy ip 192.168.26.226/32 user@srx# set services web-proxy secure-proxy profile LBO-profile proxy-address external\_proxy port 8080 user@srx# set services web-proxy secure-proxy profile LBO-profile dynamic-web-application-group BREAKOUT\_GRP

#### 15. Secure Web Proxy プロファイルをポリシーに紐づけます

user@srx# set security policies from-zone trust to-zone untrust policy T2U match source-address any user@srx# set security policies from-zone trust to-zone untrust policy T2U match destination-address any user@srx# set security policies from-zone trust to-zone untrust policy T2U match application any user@srx# set security policies from-zone trust to-zone untrust policy T2U then permit application-services web-proxy profile-name LBO-profile

```
user@srx# show
services {
    application-identification {
        application-group BREAKOUT_GRP {
            applications {
                junos:WEBEX;
                junos:ZOOM;
    web-proxy {
        secure-proxy {
            profile LBO-profile {
                proxy-address external_proxy {
                    ip 192.168.26.226/32;
                    port 8080;
                dynamic-web-application-group BREAKOUT_GRP;
```
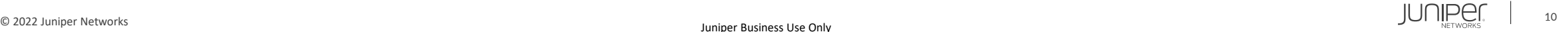

```
security {
    idp
{
         security
-package {
            automatic {
                 start-time "2022-5-15.13:00:00 +0900";
                 interval 36;
    policies {
         from
-zone trust to
-zone untrust {
            policy T2U {
                 match {
                      source
-address any;
                      destination
-address any;
                     application any;
                 then {
                     permit {
                          application
-services {
                              web
-proxy {
                                  profile
-name LBO
-profile;
```
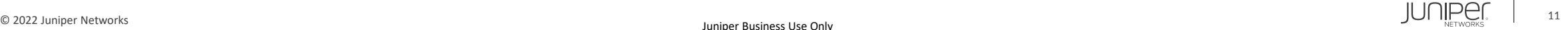

```
zones {
    security
-zone trust {
        application
-tracking;
advance
-policy
-based
-routing {
    tunables
{
        max-route-change 0;
    profile APBR_profile
{
        rule R01 {
            match {
                 dynamic-application-group BREAKOUT GRP;
            then {
                 routing
-instance APBR;
    from
-zone trust {
        policy APBR_policy
{
            match {
                 source
-address any;
                 destination
-address any;
                application any;
            then {
                 application
-services {
                     advance-policy-based-routing-profile APBR profile;
```

```
routing
-instances {
   APBR {
        instance-type forwarding;
        routing
-options {
            static {
                 route 0.0.0.0/0 next
-hop 192.168.91.99;
routing
-options {
   static {
        route 0.0.0.0/0 next
-hop 192.168.26.99;
    interface
-routes {
        rib
-group inet APBR
-Group;
    rib
-groups {
        APBR
-Group {
            import-rib [ inet.0 APBR.inet.0 ];
```
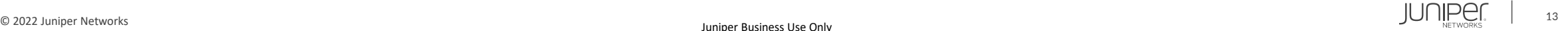

#### Secure Web Proxy の動作確認 ( Transparent Proxy / Passthrough )

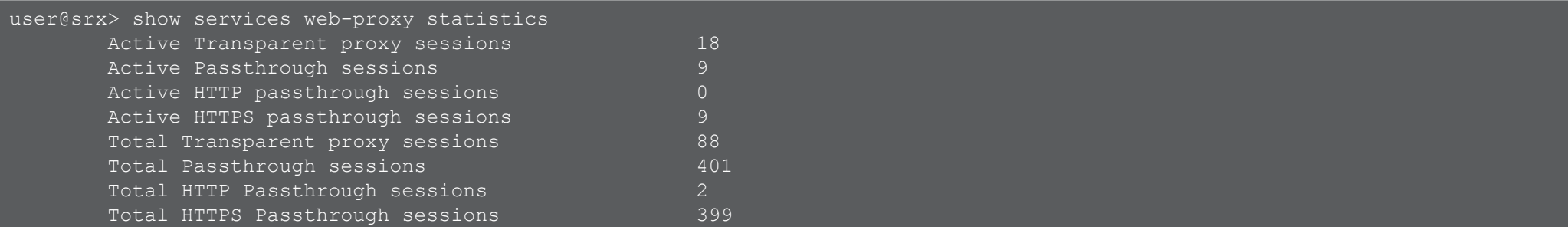

#### Transparent Proxy として動作中のセッションの確認 ※ SRX が Proxy として動作するため 2 セッションを消費します

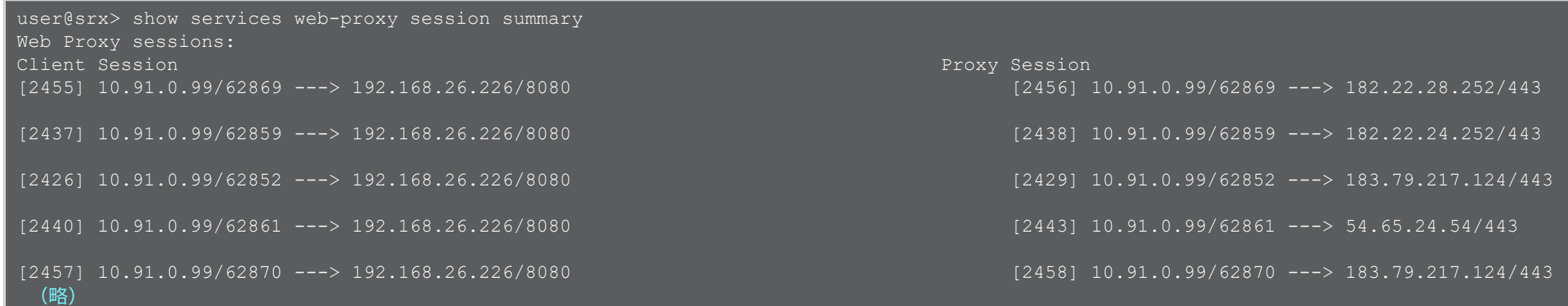

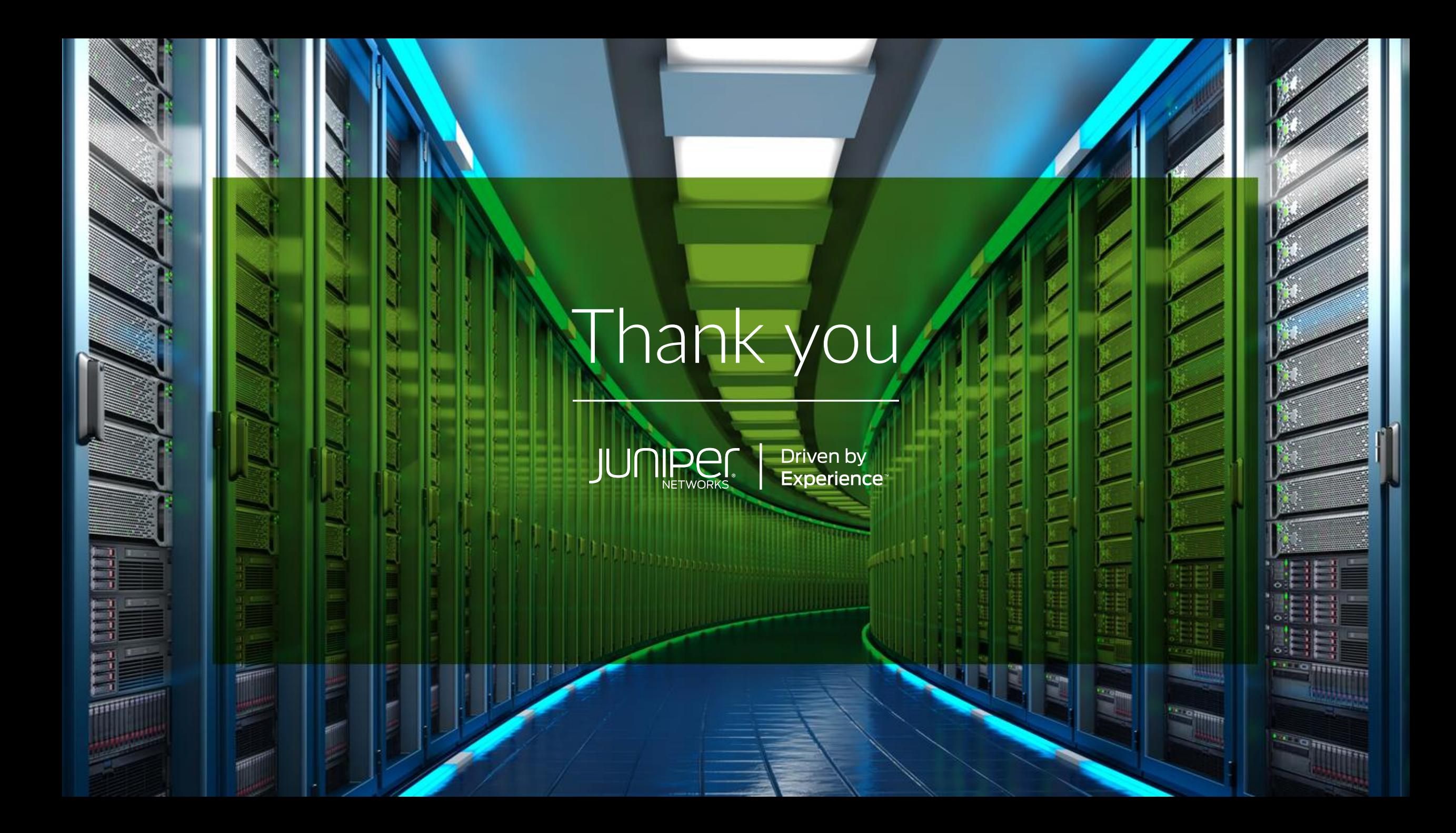